## **Accepting Cookies Safari Version 5**

Why? If cookies are not accepted, you will not get credit for completing the online course.

- 1. Click on the "Gear" in the upper right hand corner. Then click on "Preferences".
- 2. Click on the "Privacy" tab.
- 3. In the "Block cookies" section, make sure "Never" is selected.

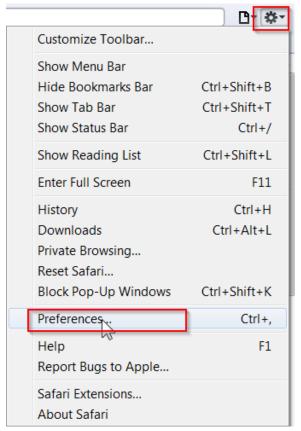

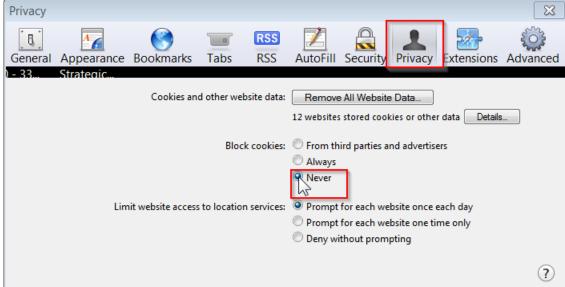